II ENCONTRO DO PIBID - PRP UNIFESSPA

A FORMAÇÃO INICIAL DE PROFESSORES E PROFESSORAS NO **PIBID-RP-UNIFESSPA** 

Diálogos entre a universidade e a escola

DE 12 a 13 de maio

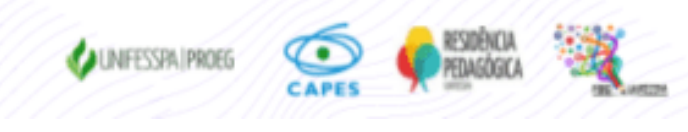

## **II ENCONTRO DO PIBID E PRP UNIFESSPA**

## **TUTORIAL PARA INSCRIÇÕES**

## **TUTORIAL PARA INSCRIÇÕES NO EVENTO VIA SISTEMA SIGEVENTOS**

Passo 1 da Inscrição: Acesse a página do SIG eventos: https://sigeventos.unifesspa.edu.br/sigeventos/public/home.xhtml

Passo 2 da Inscrição: Selecione os eventos abertos disponíveis na página;

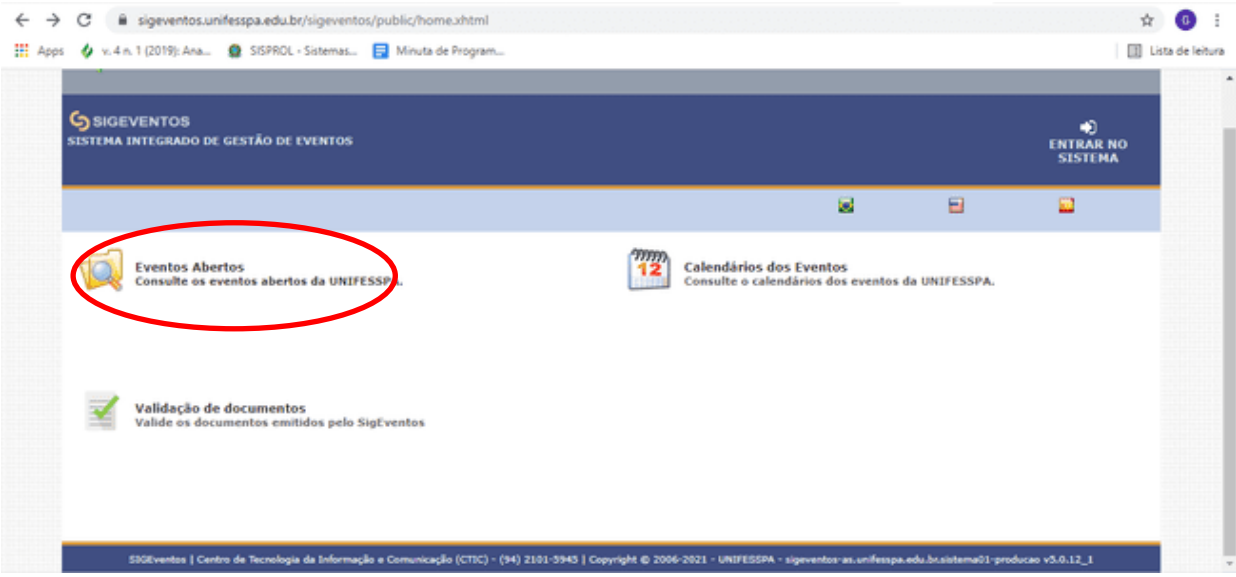

Passo 3 da Inscrição: Clique em "Entrar no Sistema";

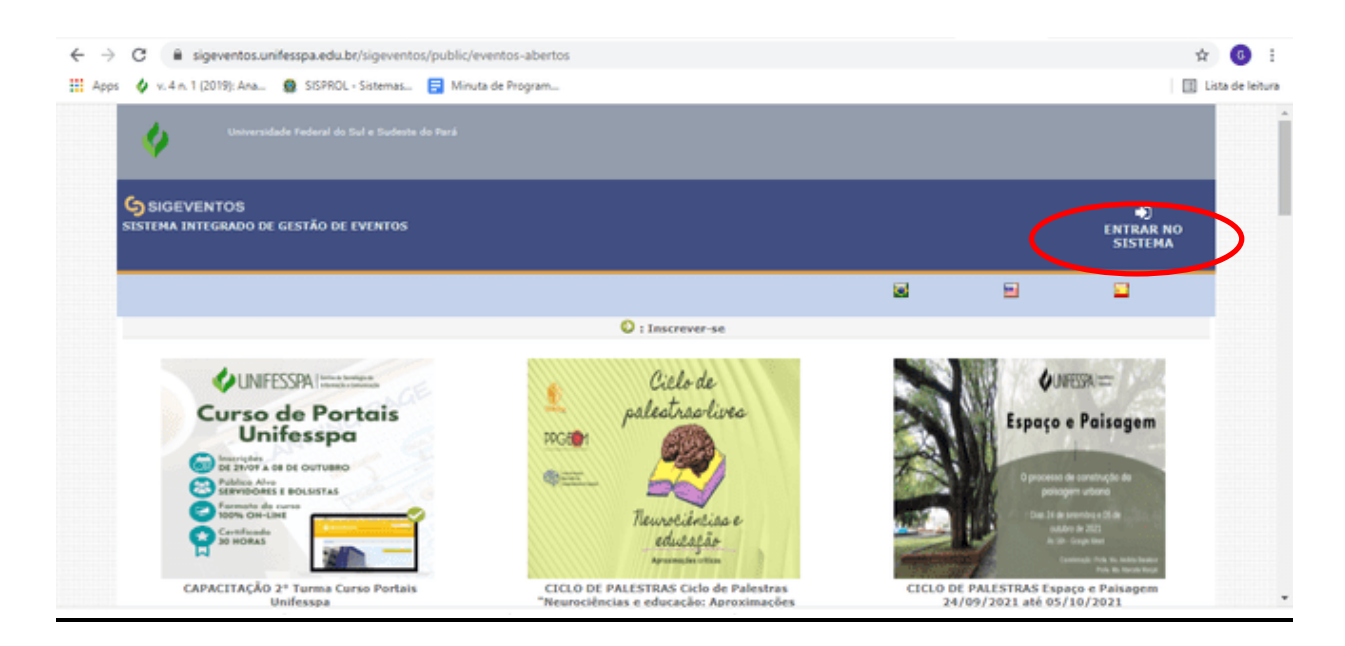

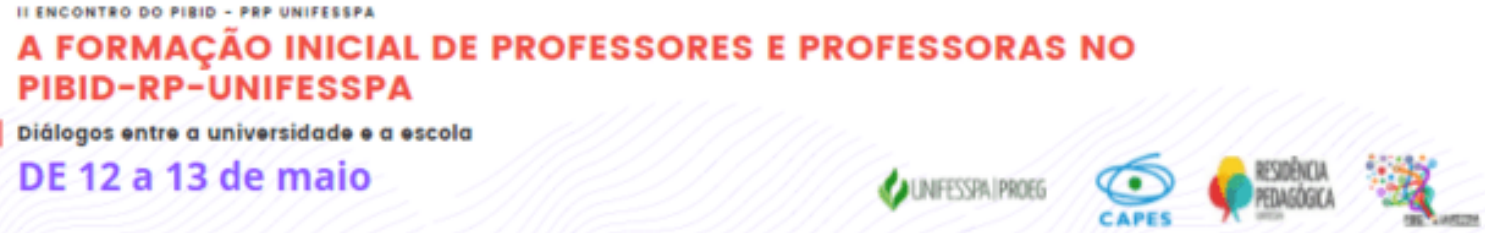

Passo 4 da Inscrição: Entre no sistema com seu login e senha (observação: **se for usuário externo**, antes de entrar com usuário e senha será necessário cadastrar-se como usuário externo, clicando na opção ao final da página; se precisar acesse o tutorial CADASTRO DE USUÁRIO EXTERNO OU DE ALUNO QUE NÃO POSSUI MAIS VÍNCULO COM A UNIFESSPA, arquivo disponibilizado na página da Proeg e também na área "Documentos" do II Encontro do Pibid-PRP no SigEventos;

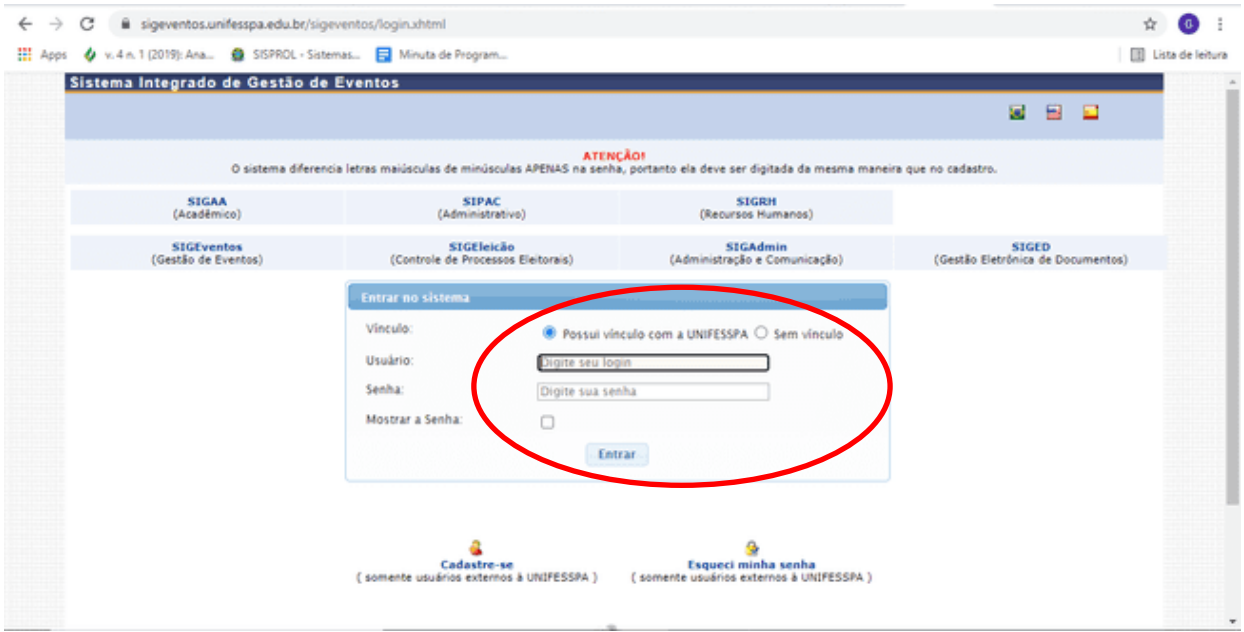

Passo 5 da Inscrição: Acesse o ícone módulos e em seguida a área do participante;

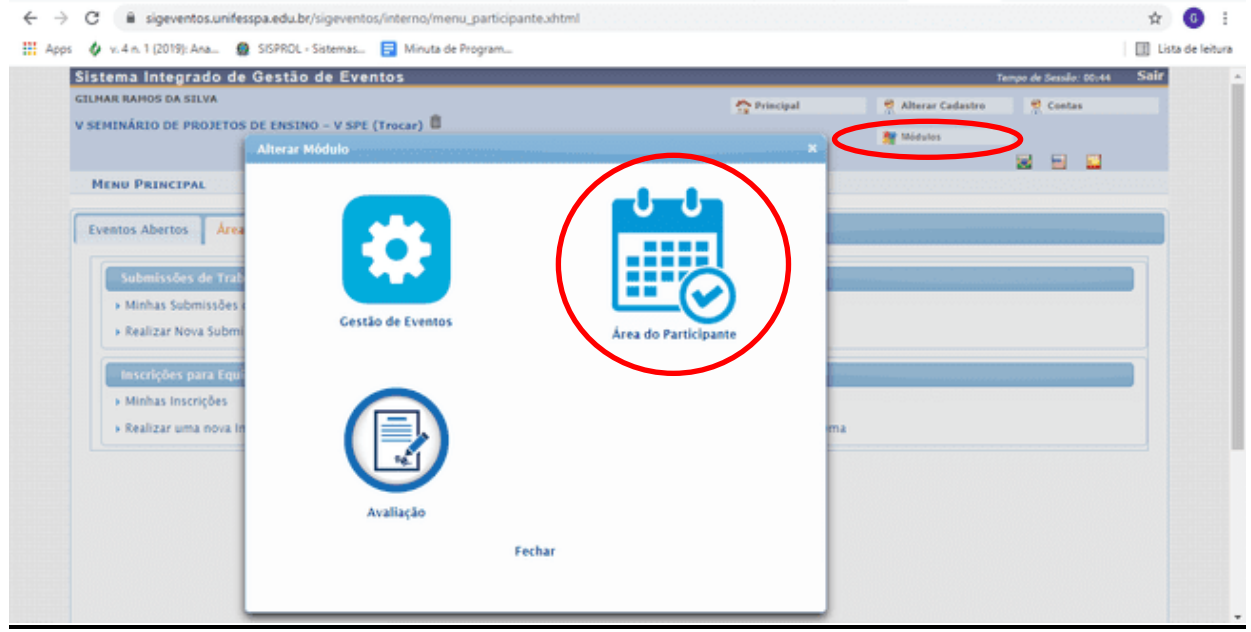

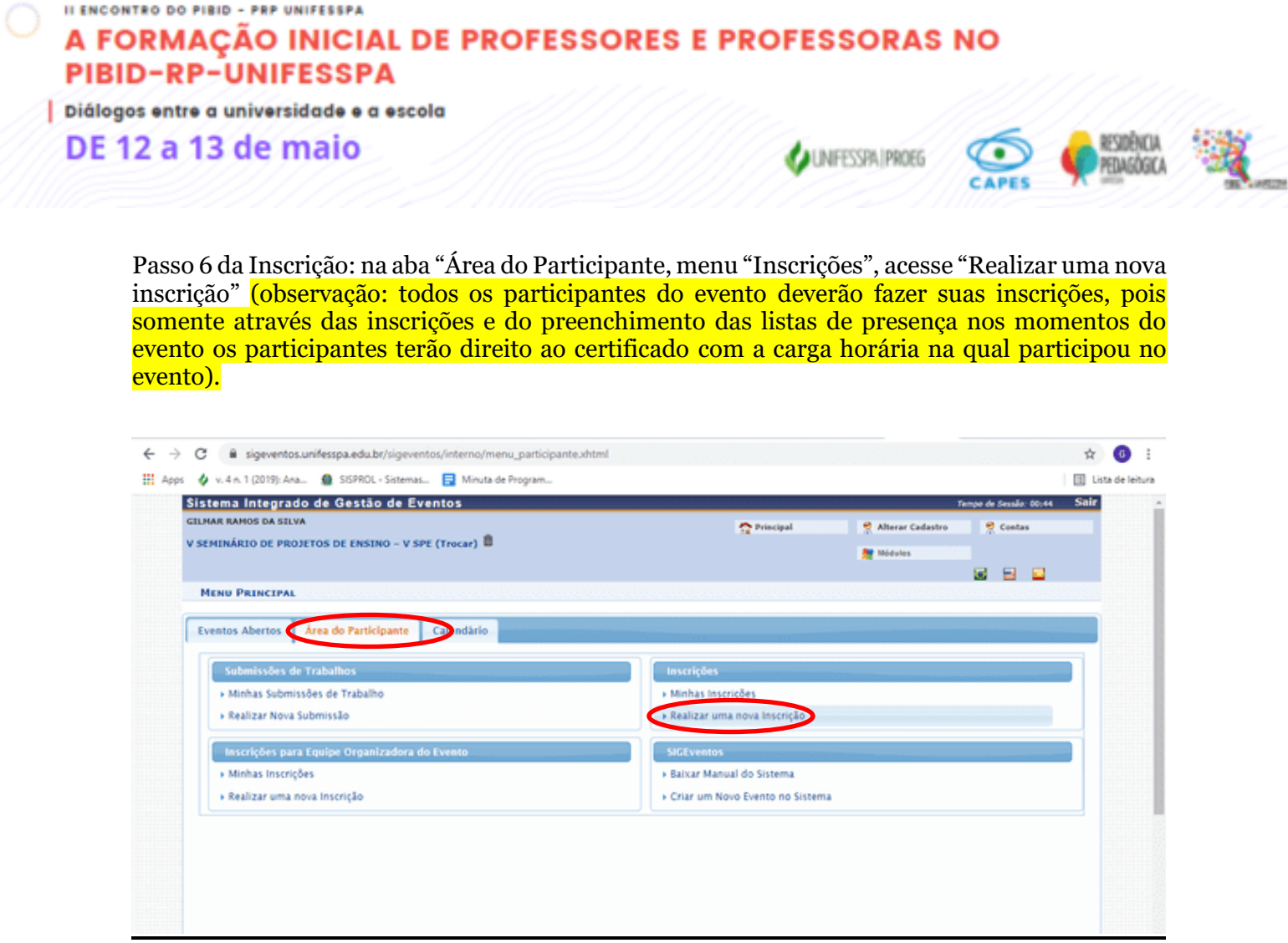

Passo 7 da Inscrição: Localize o evento e CLIQUE NA SETA VERDE que aparece ao final da linha com o nome do evento;

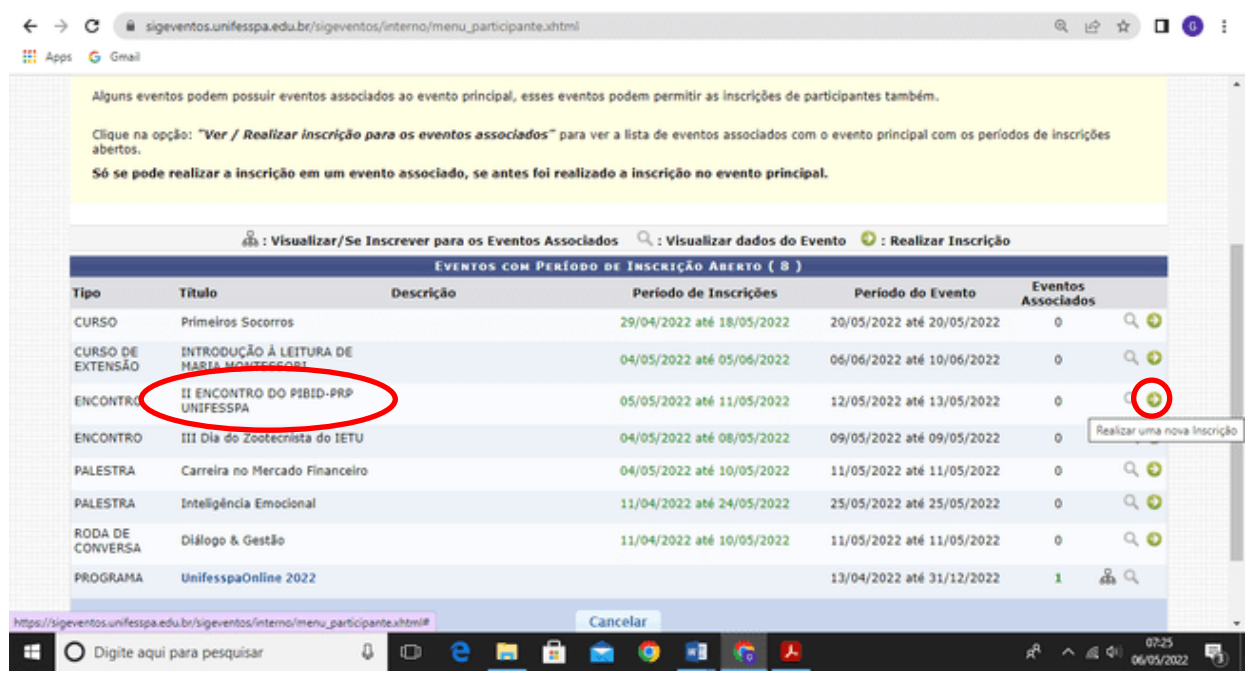

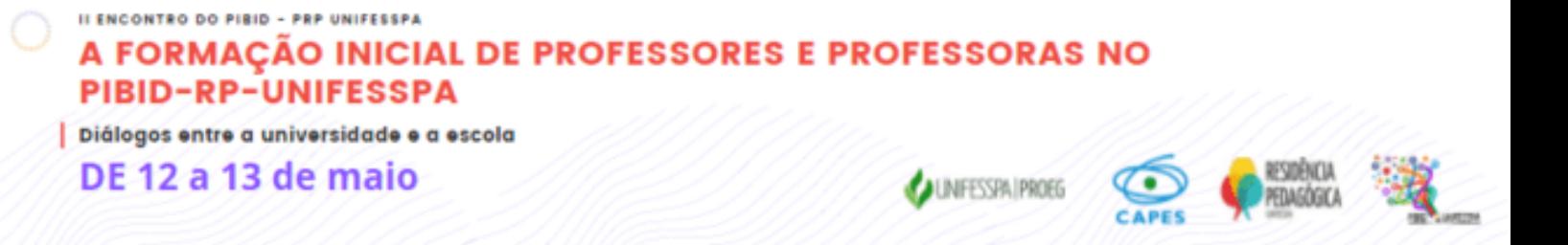

Passo 8 da Inscrição: Marque o seu tipo de participação no evento, considerando as opções (Apresentador, Organizador, Ouvinte, Palestrante) e clique em "Inscrever-se":

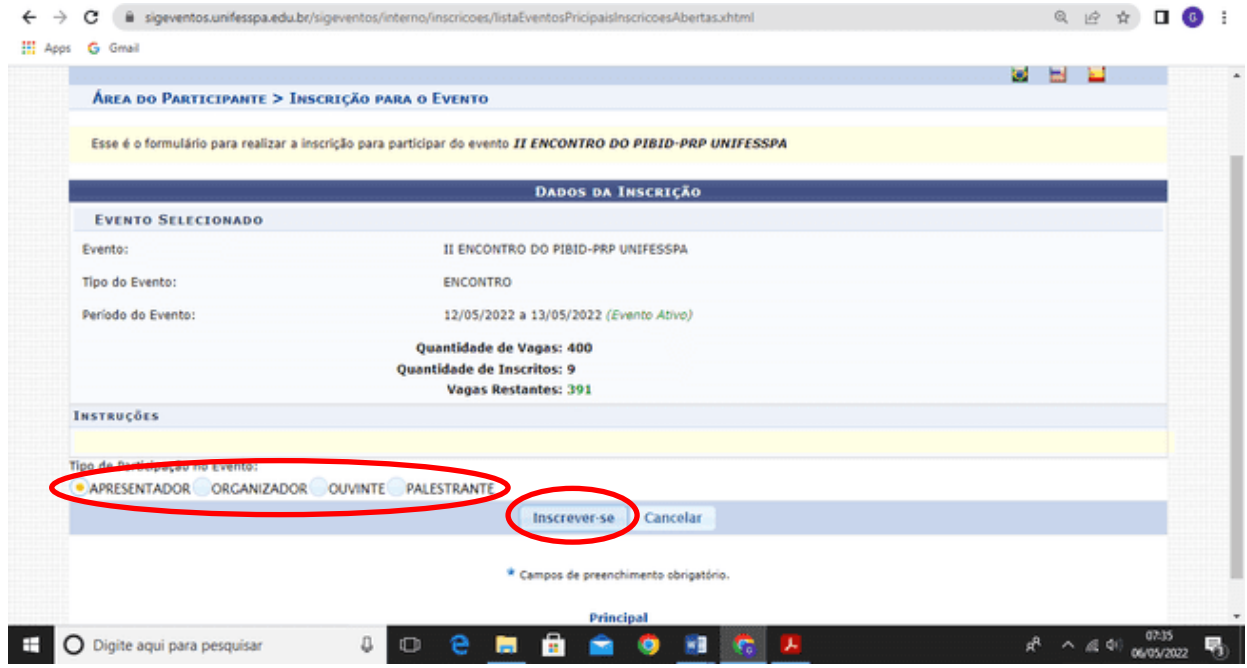

Passo 09 da Inscrição: Visualize no canto superior esquerdo da tela do computador a confirmação: "Inscrição realizada com sucesso" e imprima ou salve o comprovante da submissão.

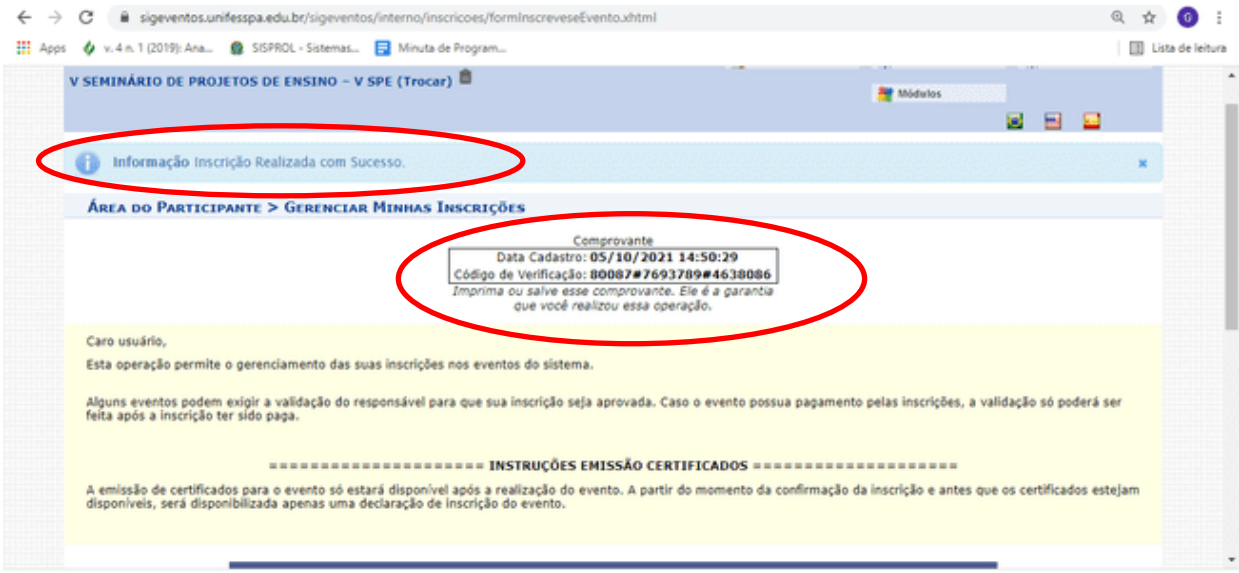

## AGRADECEMOS PELA PARTICIPAÇÃO!

EXCELENTE EVENTO!